**University of Bahrain Deanship of Graduate Studies and Scientific Research**

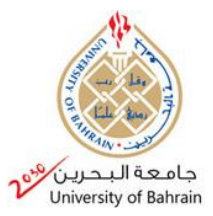

**جامعة البحرين عمادة الدراسات العليا والبحث**

**Final Project**

**AC Power Meter**

**Prepared by: Ghadeer**

# Contents

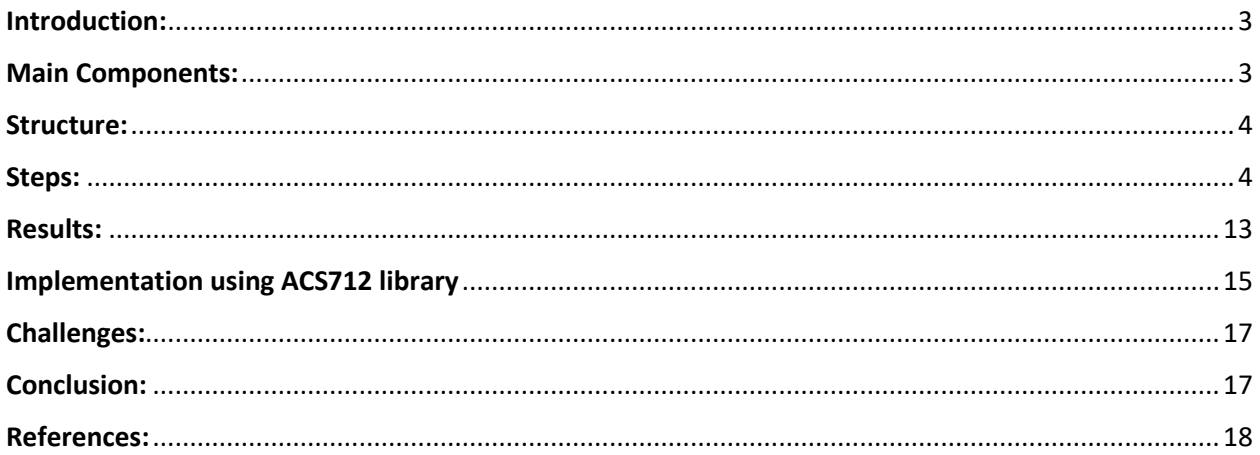

# Table of Figures:

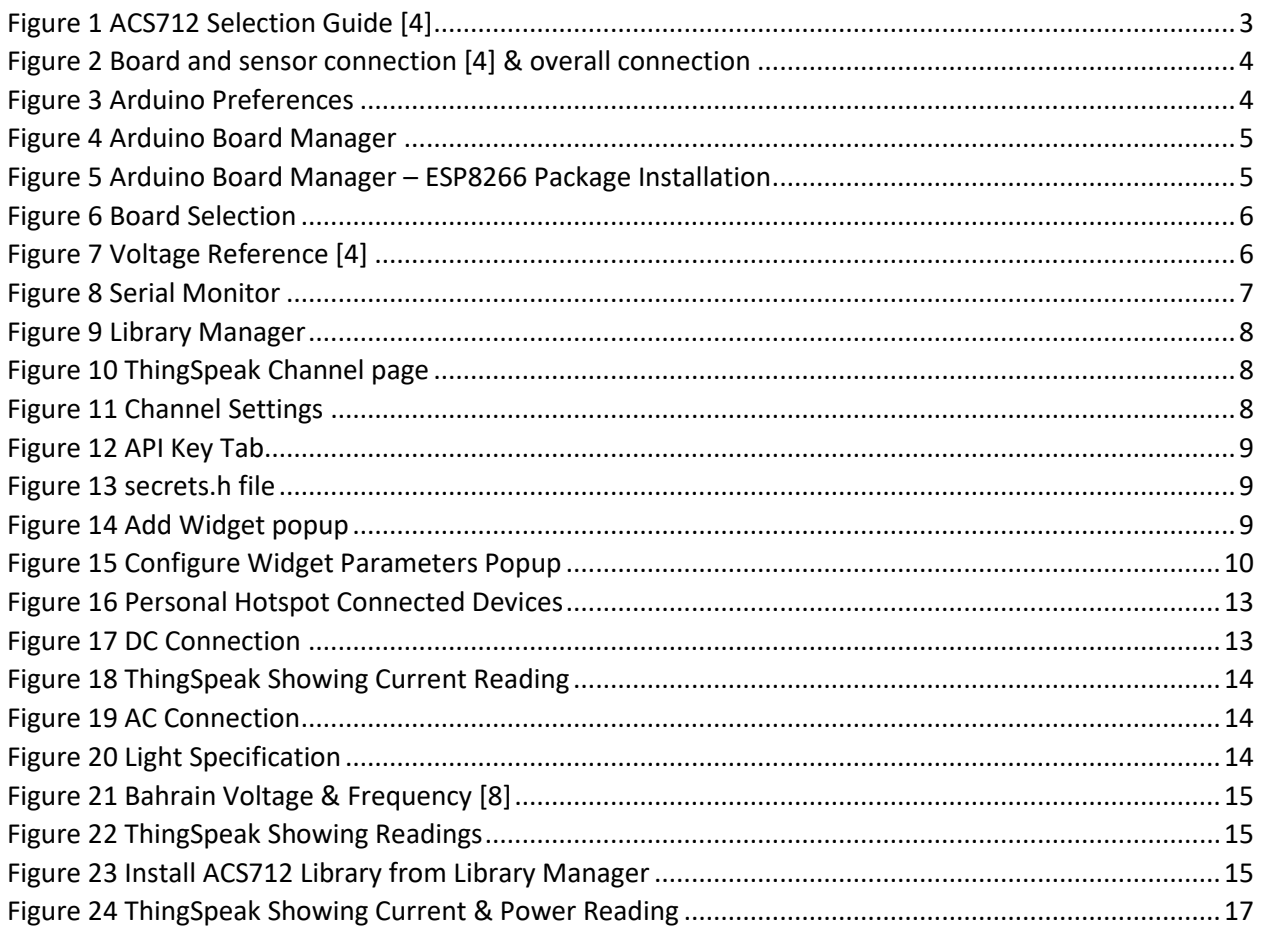

# <span id="page-2-0"></span>Introduction:

The Smart Grid, considered as the next generation power grid, is an advanced bi-directional flow of electricity and data that involves the usage of Internet of Things (IoT). The system is self-healing, sustainable, resilient and adaptive with foresight for prediction under various uncertainties to create a broadly distributed automated power supply network [1-2].

IoT devices are utilized in many parts of SG such as, smart grid energy monitoring system, to monitor and control grid statistics for reliable and efficient delivery of power. Also, it can be used to assist consumers and electric power companies in better managing their use and lowering billing costs [3].

Smart meters collect data on energy use and display a complete picture of energy usage in the home, including loads and predicted costs. In this project, we will implement a simple AC power meter using microcontroller esp8266 and acs712 current sensor to measure the current and calculate the power.

# <span id="page-2-1"></span>Main Components:

### **ACS712 Hall Effect-Based Linear Current Sensor**

ACS712 is a hall-effect linear current sensor IC. It can be used for both AC and DC currents measurements. To operate it requires a 5V supply voltage and it will produce an analog voltage output proportional to the measurement current being sensed [4].

### **SELECTION GUIDE**

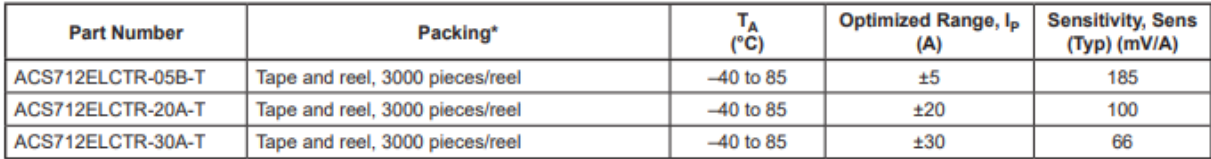

<span id="page-2-2"></span>*Figure 1 ACS712 Selection Guide [4]*

### **Board: ESP8266 NodeMCU WiFi Development Board**

NodeMCU is a Firmware distribution that uses the Lua scripting language on Expressif ESP8622 Wi-Fi microcontroller, as well as an open-source hardware development kit built around the ESP-12E WiFi module that itself includes the ESP8266 core processor. It has a CP2102 single chip USB to UART bridge IC for programming and debugging. And also, it can be powered via its micro USB port [4].

NodeMCU Dev Kit shown in the below figure has an onboard register divider network which provides 1.0V from 3.3V to the ADC pin of ESP8266. Hence, we can use a 0–3.3V range for ADC input voltage for below NodeMCU Dev Kit. Since ADC is of 10-bit resolution, it will give 0-1023 value range for ADC input voltage 0-3.3V on Dev Kit [7].

# <span id="page-3-0"></span>Structure:

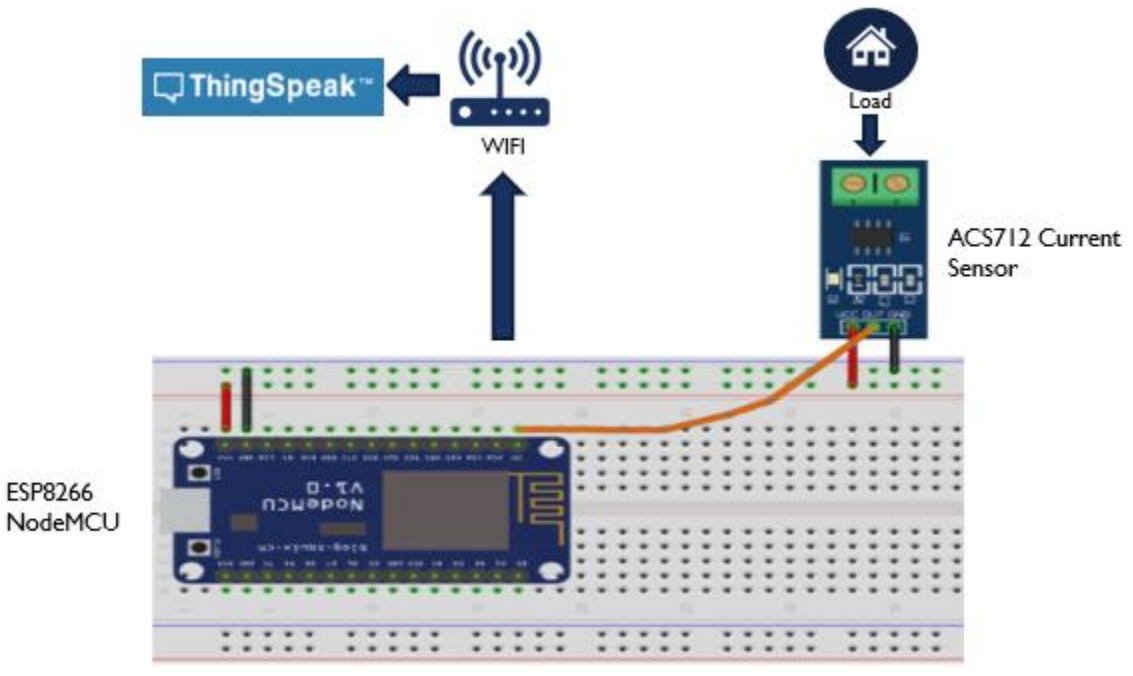

*Figure 2 Board and sensor connection [4] & overall connection*

# <span id="page-3-2"></span><span id="page-3-1"></span>Steps:

- 1. Adding the board
- a) Adding esp8266 in Arduino preferences

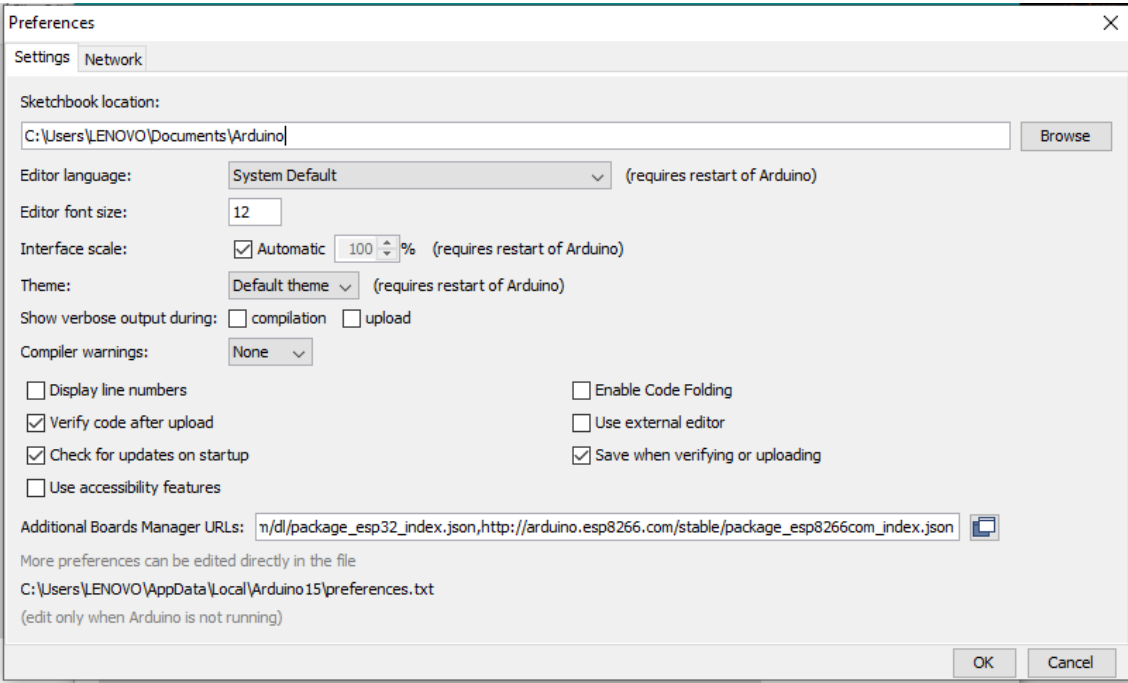

<span id="page-3-3"></span>*Figure 3 Arduino Preferences*

b) Installing the board using "Boards Manager" by searching for "8266", then click on "Install" button.

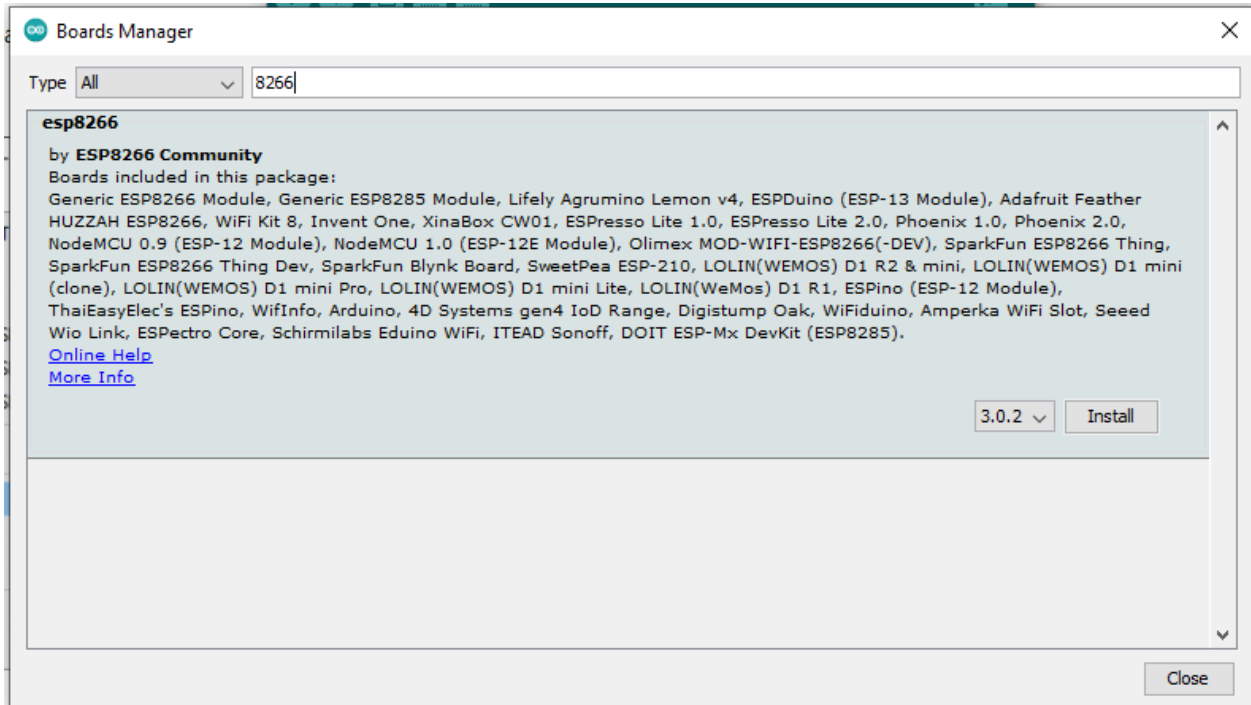

<span id="page-4-0"></span>*Figure 4 Arduino Board Manager*

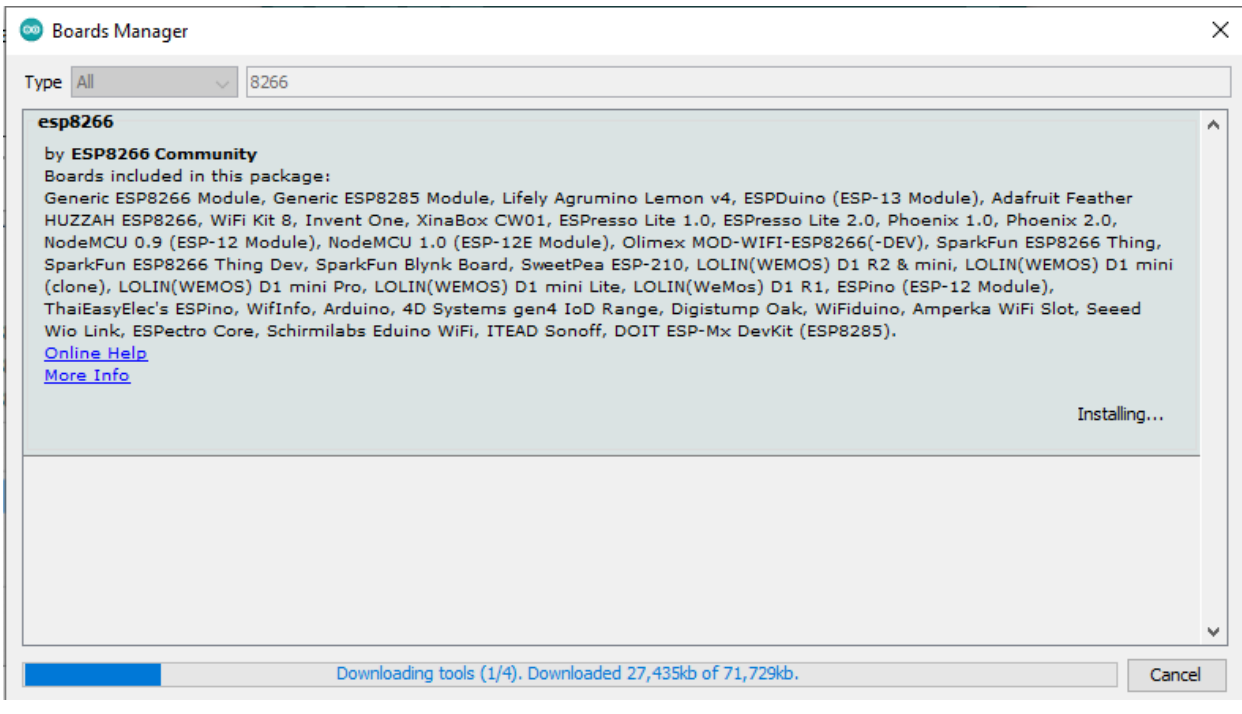

<span id="page-4-1"></span>*Figure 5 Arduino Board Manager – ESP8266 Package Installation*

a) Select the board by going to Tools> Board> NodeMCU 1.0 > ESP8266 Boards

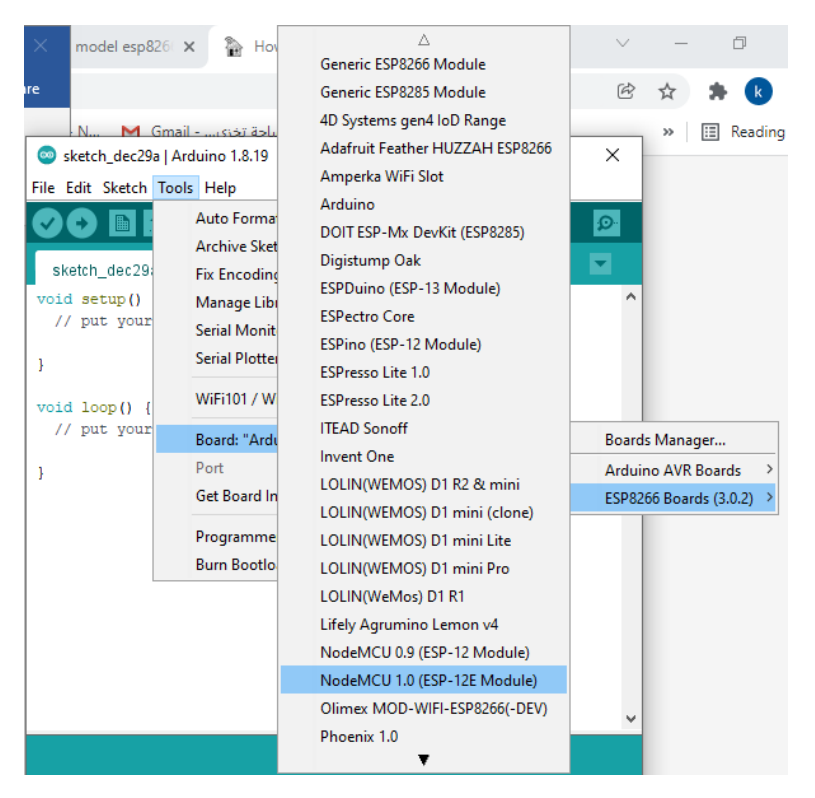

<span id="page-5-0"></span>*Figure 6 Board Selection*

2. Analog Read without a load

The first code will read the analog output voltage of the ACS712 current sensor without any load. If no current passes through the current sensor the analog output voltage of the ACS712 should be 2.5V. The NodeMCU ADC will correlate the analog output voltage 2.5V with an ADC value, which turns out to be approx. 776 [4].

<span id="page-5-1"></span>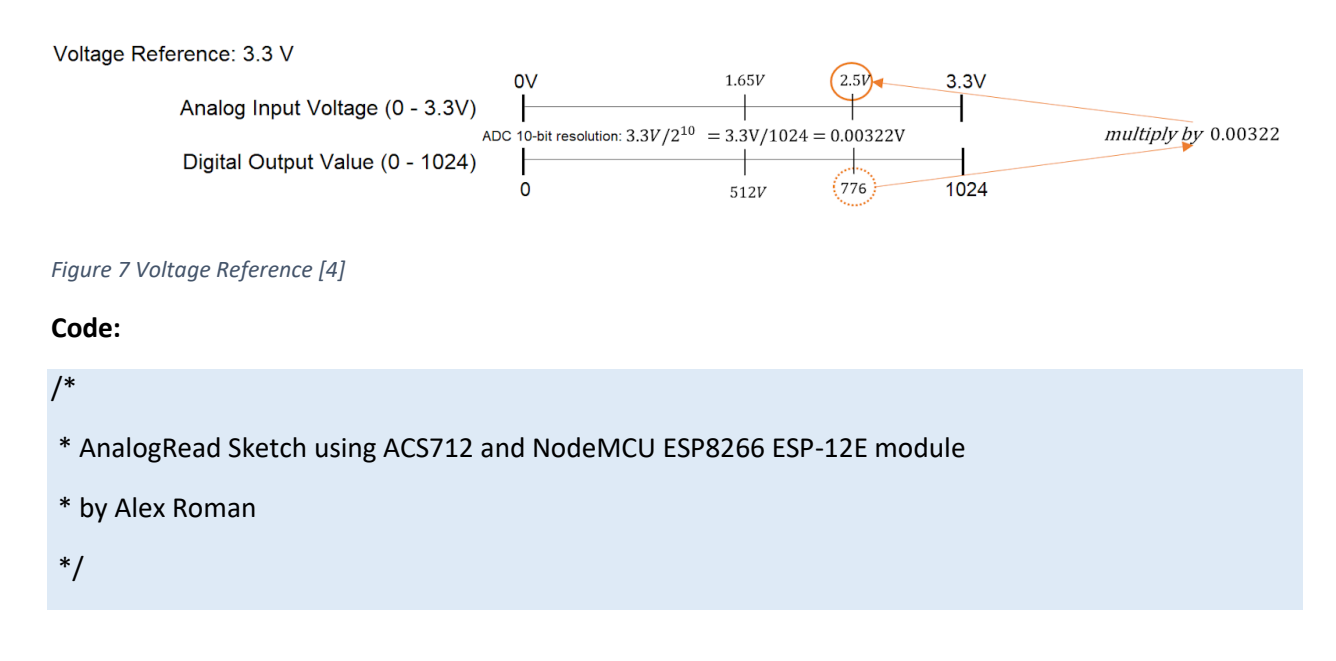

```
/*--------VARIABLES--------*/
/*--------NodeMCU--------*/
#define PIN A0
float resolution = 3.3 / 1024; // Input Voltage Range is 1V to 3.3V // ESP8266 ADC resolution is 10-bit. 2^10 = 1024
void setup()
```

```
{
```
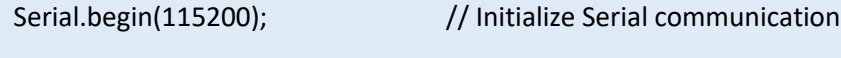

```
pinMode(PIN, INPUT); // Set pin A0 as read.
```
### }

void loop() {

Serial.print("analogRead = ");

Serial.println(analogRead(PIN)); // Function to read from pin A0

Serial.print("Voltage (when zero current) = ");

 Serial.print(analogRead(PIN)\* resolution, 3); // ADC value multp. by resolution will give your the corresponding voltage value.

Serial.println(" V");

delay(1000);

}

### **Output:**

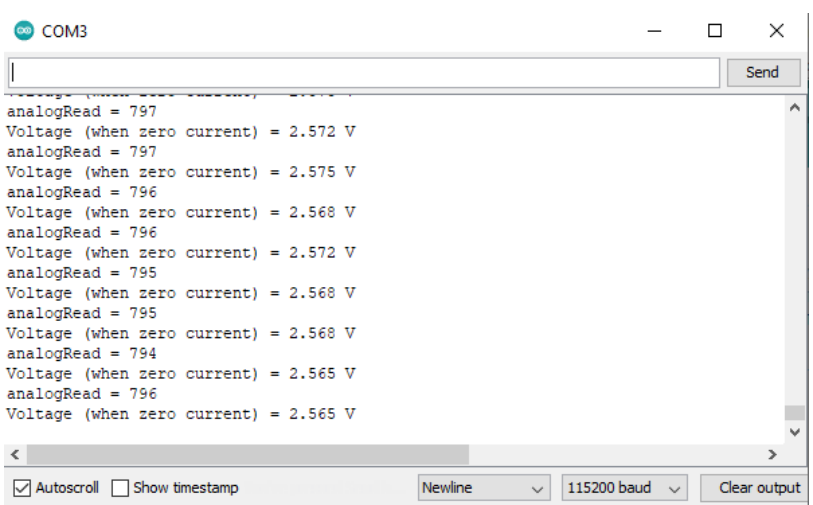

<span id="page-6-0"></span>*Figure 8 Serial Monitor*

#### 3. Installing ThingSpeak library

#### **Co** Library Manager

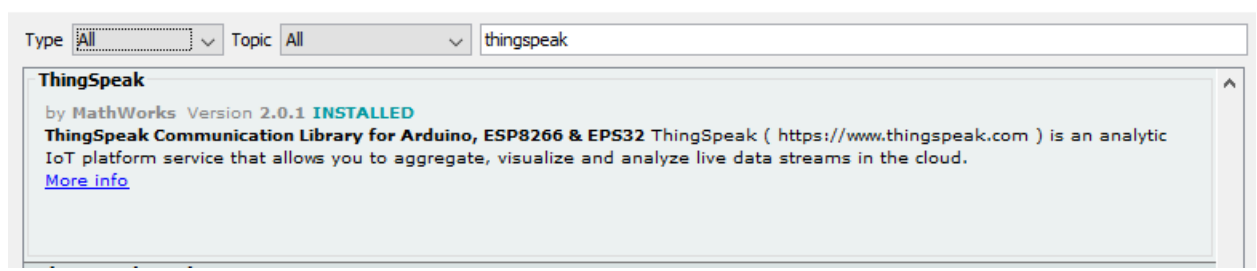

 $\times$ 

#### <span id="page-7-0"></span>*Figure 9 Library Manager*

4. Create an account in ThingSpeak

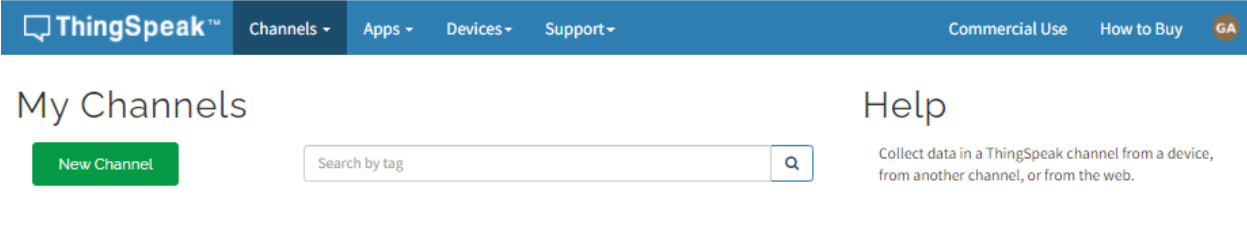

#### <span id="page-7-1"></span>*Figure 10 ThingSpeak Channel page*

5. Create new channel and add the fields

## **Channel Settings**

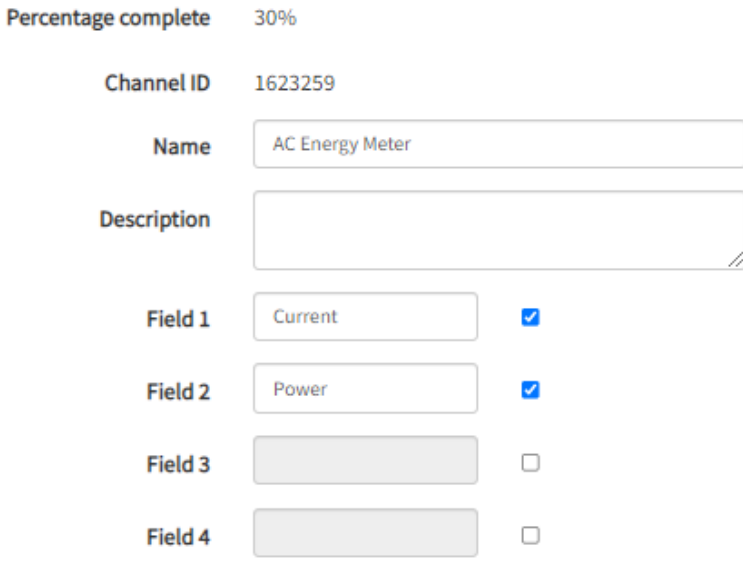

<span id="page-7-2"></span>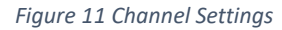

- 6. Open Notepad, cerate a new file and save it as Secrets.h
- 7. Add WIFI network name & password in Secrets.h file // Use this file to store all of the private credentials // and connection details

#define SECRET\_SSID "MySSID" // replace MySSID with your WiFi network name #define SECRET\_PASS "MyPassword" // replace MyPassword with your WiFi password

8. From API keys tab, copy "Channel ID" and "Key" and put it in Secrets.h file

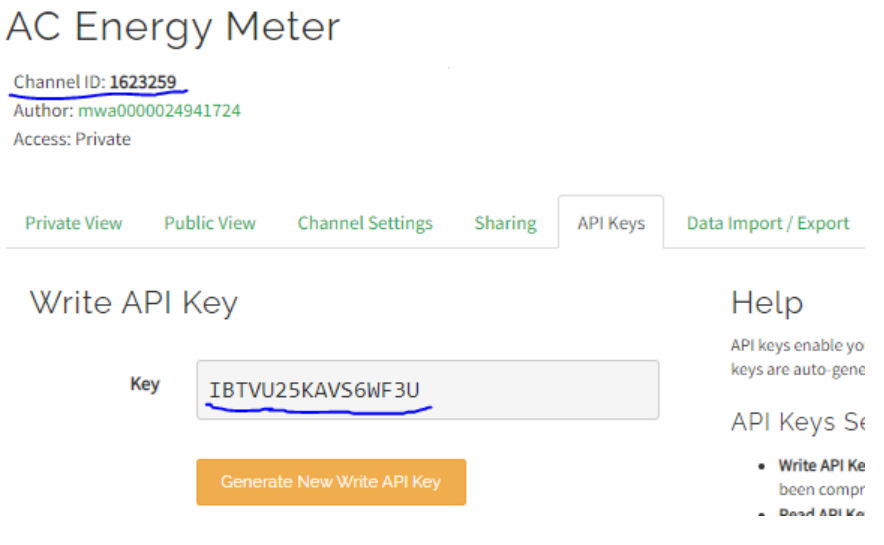

<span id="page-8-0"></span>*Figure 12 API Key Tab*

9. Add WIFI network name & password in Secrets.h file #define SECRET\_CH\_ID 0000000 // replace 0000000 with your channel number #define SECRET\_WRITE\_APIKEY "XYZ" // replace XYZ with your channel write API Key

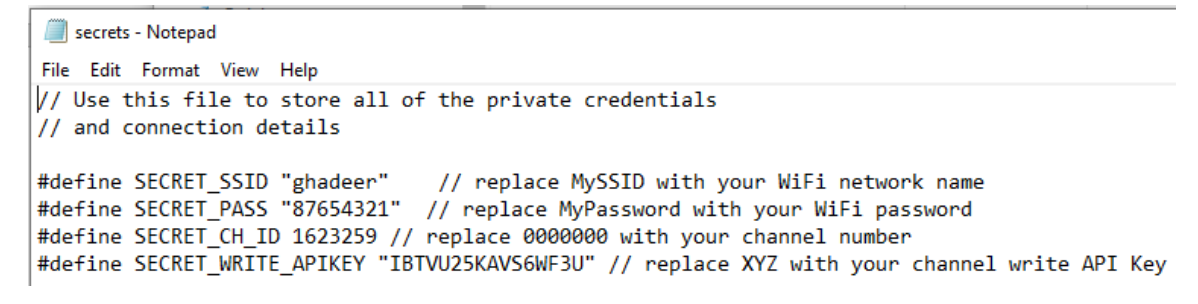

<span id="page-8-1"></span>*Figure 13 secrets.h file*

#### 10. Add widget to show the measured values

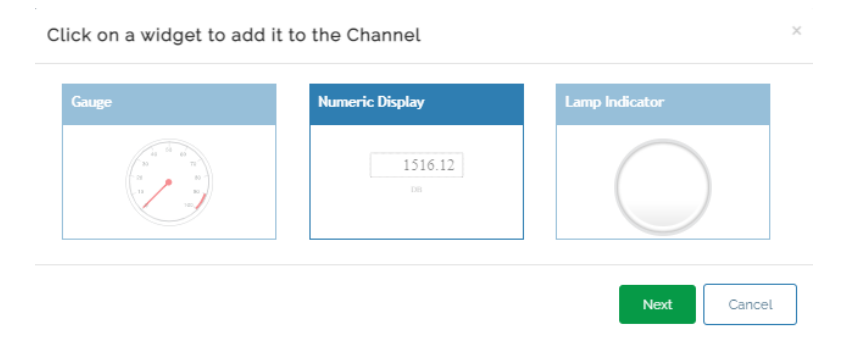

<span id="page-8-2"></span>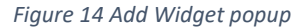

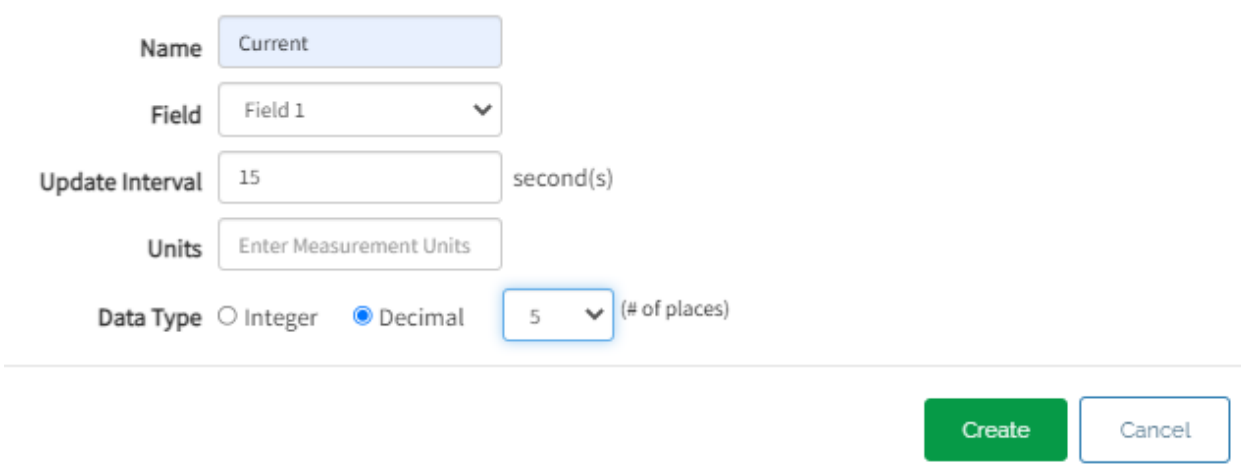

#### <span id="page-9-0"></span>*Figure 15 Configure Widget Parameters Popup*

### 11. The root mean square (RMS or rms) of a periodic waveform: Vrms/Irms

The r.m.s. value, also known as the effective value, is the amount of heat an ac current produces across a resistance compared with a steady current when passed through the same resistance at the same period of time. We are going to modify the first code to obtain the effective voltage and current values, i.e. Vrms and Irms.

#### **Final code:**

/\* \* Vrms & Irms values from analogRead A0 using ACS712 and NodeMCU ESP8266 ESP-12E module.

\* Plus WiFi connection to an access point.

\* And ThingSpeak IoT platform Analysis access.

\* code constructed with reference to Alex Roman [& https://www.youtube.com/watch?v=AK4Lp1Ko0l8](https://www.youtube.com/watch?v=AK4Lp1Ko0l8) [4] [6]

```
*/
```

```
/*--------LIBRARIES--------*/
```
#include <ESP8266WiFi.h> // Need to add the ESP8266WiFi.h library

location as this scrip).

#include "secrets.h" // Also add the secrets.h file (The one saved in the same folder

#include "ThingSpeak.h"

/\*--------VARIABLES--------\*/

/\*--------NodeMCU--------\*/

```
#define PIN A0
float resolution = 3.3 / 1024; // Input Voltage Range is 1V to 3.3V
                           // ESP8266 ADC resolution is 10-bit. 2^10 = 1024
uint32 t period = 1000000 / 50; \frac{1}{2} One period of a 50Hz periodic waveform
uint32_t t_start = 0;
// setup
float zero_ADC_Value = 0; 
// loop
int cnt = 0;
float ADC = 0, Vrms = 0, Current = 0, Q = 0.000, c = 0;
float sensitivity = 0.66; \frac{1}{185} mV/A, 100 mV/A and 0.66 mV/A for ±5A, ±20A and ±30A
current range respectively. 
/*--------WiFi--------*/
char ssid[] = SECRET_SSID; // your network SSID (name) 
char pass[] = SECRET_PASS; // your network password
int keyIndex = 0; // your network key Index number (needed only for WEP)
WiFiClient client; // Object
/*--------ThingSpeak--------*/
unsigned long myChannelNumber = SECRET_CH_ID; // your ThingSpeak Channel ID
const char * myWriteAPIKey = SECRET_WRITE_APIKEY; // your ThingSpeak Channel API key
String myStatus = "";
void setup()
{
 //Serial.begin(115200); // Initialize Serial communication
pinMode(PIN, INPUT); // Set pin A0 as read.
  /*--------WiFi--------*/
 //Serial.println();
 WiFi.begin(ssid, pass); \frac{1}{2} Initializes the WiFi library's network settings
  /*--------NodeMCU--------*/
```

```
t<sub>1</sub>start = micros();
 uint32_t ADC_SUM = 0, n = 0;
  while(micros() - t_start < period) {
  ADC_SUM += analogRead(PIN);
   n++;
 }
zero_ADC_Value = ADC_SUM / n; \frac{1}{1} The avg analog value when no current pass through the
ACS712 sensor
 /*--------ThingSpeak--------*/
 ThingSpeak.begin(client); // Initialize ThingSpeak 
}
void loop() {
 /*----Vrms & Irms Calculation----*/
 t_start = micros(); 
uint32_t ADC_Dif = 0, ADC_SUM = 0, m = 0;
while(micros() - t_start < period) { \qquad // Defining one period of the waveform. Bahrain frequency(f)
is 50Hz. Period = 1/f = 0.02 sec
  ADC_Dif = zero_ADC_Value - analogRead(PIN); // To start from 0V we need to subtracting our initial
value when no current passes through the current sensor, (i.e. 750 or 2.5V).
  ADC_SUM += ADC_Dif * ADC_Dif; // SUM of the square
 m++; \hspace{1cm} // counter to be used for avg.
 }
ADC = sqrt(ADC\_SUM / m); // The root-mean-square ADC value.
Vrms = ADC * resolution ; // The root-mean-square analog voltage value.
Current = (Vrms / sensitivity) - Q; // The root-mean-square analog current value. Note: Q
ThingSpeak.setField(1, Current); // Current
ThingSpeak.setField(2, Current*230); // Power= current * Bahrain voltage
ThingSpeak.writeFields(myChannelNumber, myWriteAPIKey);
```
delay(1000);

}

# <span id="page-12-0"></span>Results:

Connected to mobile hotspot:

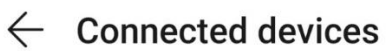

### **Blocklist**

 $\Box$ 

Block certain devices from connecting to your > hotspot.

### CONNECTED DEVICES

### ESP-1B6211

IP: 192.168.43.135 MAC: 44:17:93:1b:62:11

<span id="page-12-1"></span>*Figure 16 Personal Hotspot Connected Devices*

### First, doing some testing using 9 volt battery & a diode

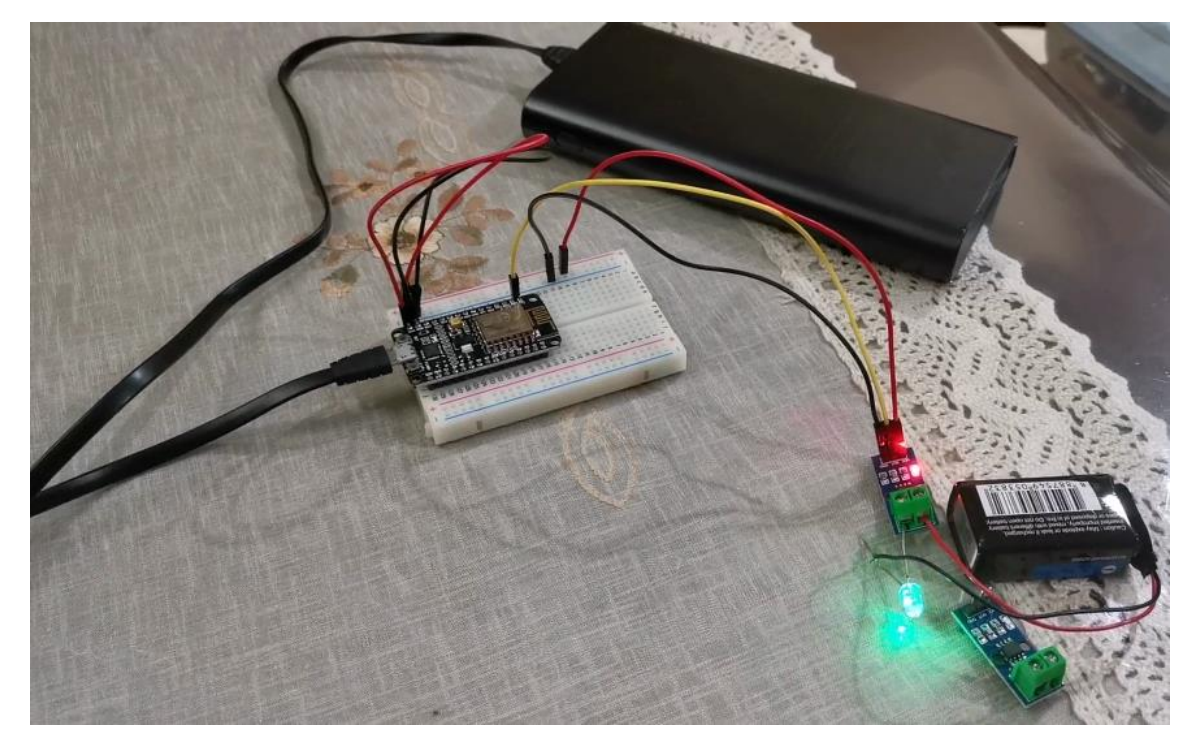

<span id="page-12-2"></span>*Figure 17 DC Connection*

Diodes wattage: 0.1-1 Watt

Battery voltage: 9 volt

Current: power/voltage= 1/9= 0.111 Amp which is similar to the current that got measures

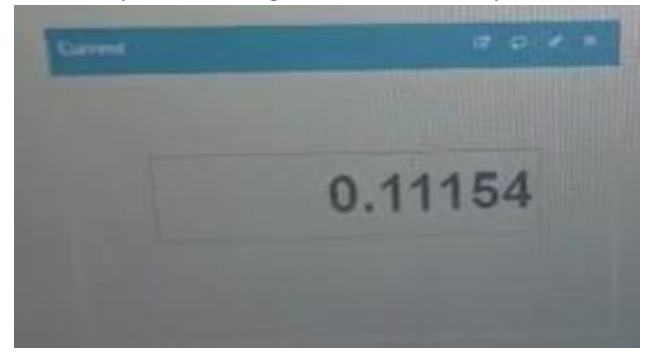

*Figure 18 ThingSpeak Showing Current Reading*

<span id="page-13-0"></span>Then, tried it with a load connected to AC power

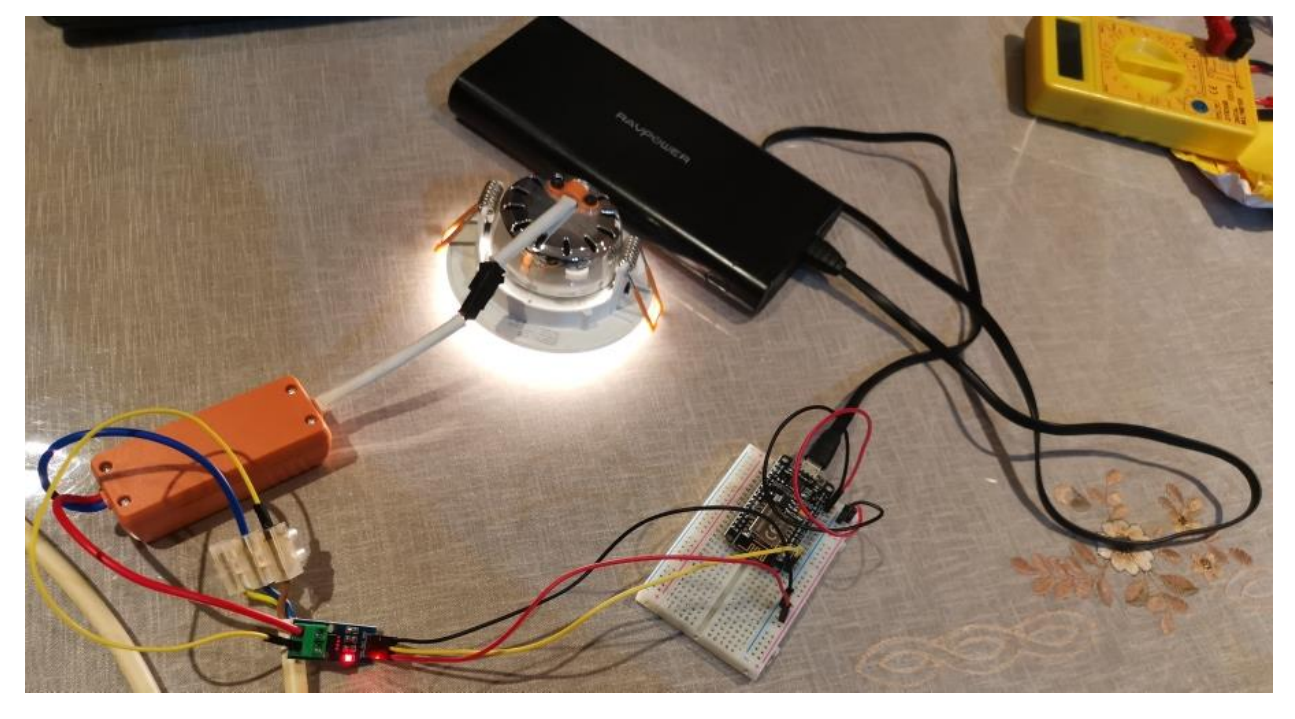

*Figure 19 AC Connection*

<span id="page-13-1"></span>Light specifications:

Light wattage: 5 Watt

<span id="page-13-2"></span>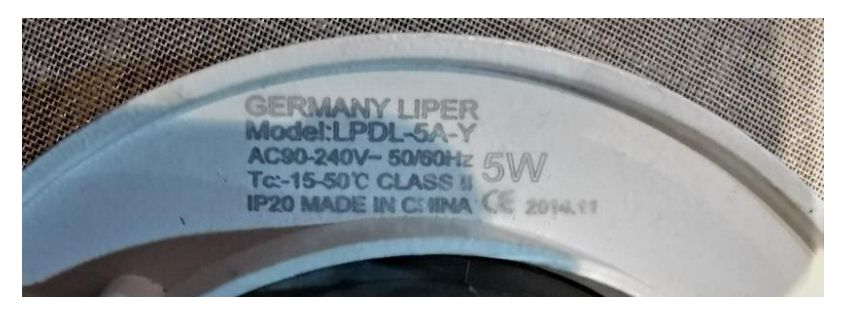

*Figure 20 Light Specification*

Bahrain voltage (approximately): 230 volt

**230V** 

Bahrain operates on a 230V supply voltage and 50Hz.

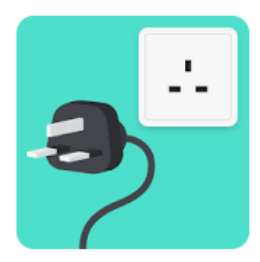

#### <span id="page-14-1"></span>*Figure 21 Bahrain Voltage & Frequency [8]*

Current: power/voltage= 5/230= 0.0217 Amp which is kind of close to the current that got measures

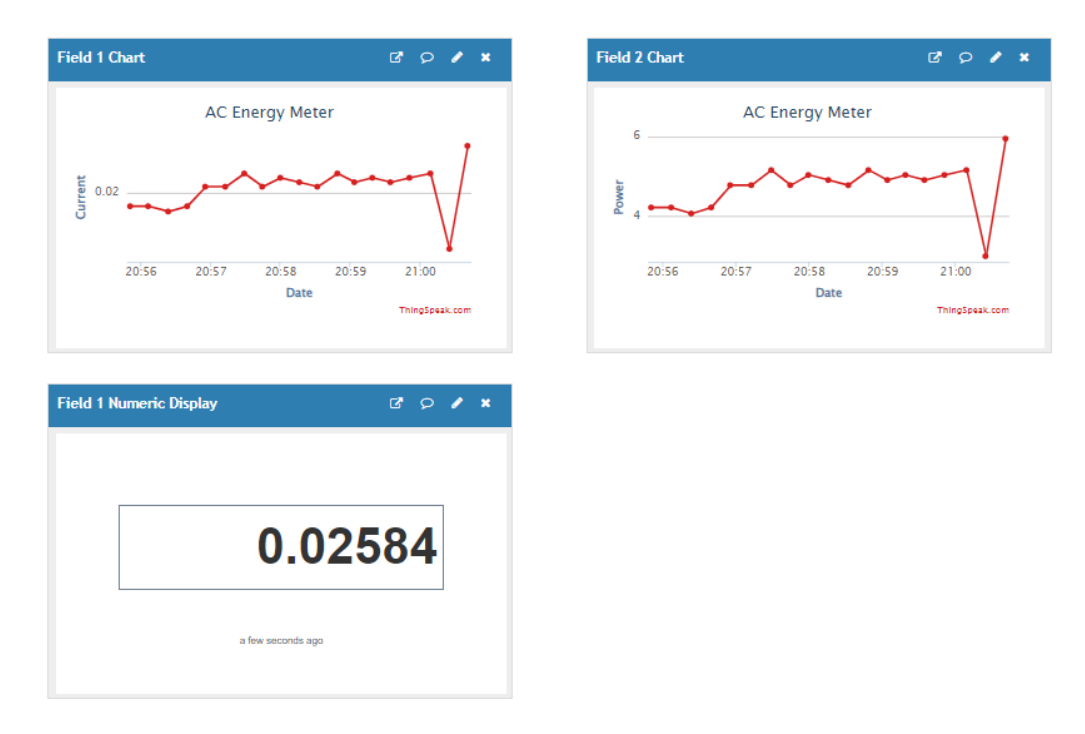

<span id="page-14-2"></span>*Figure 22 ThingSpeak Showing Readings*

# <span id="page-14-0"></span>Implementation using ACS712 library

Implementation using ACS712 library

1. Install ACS712 library

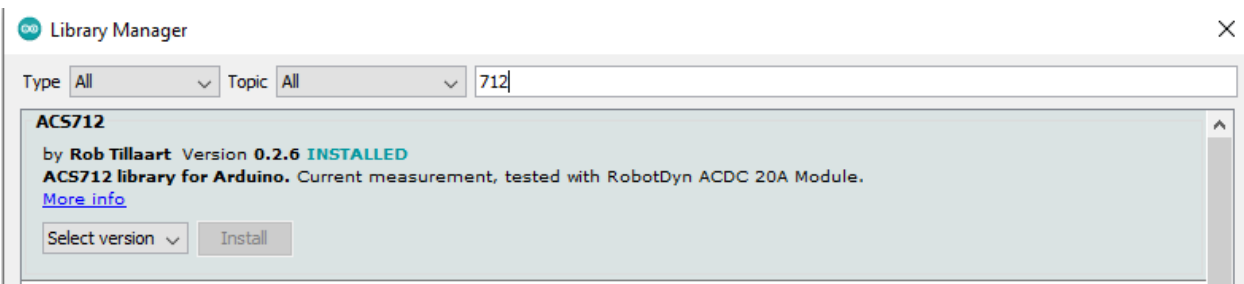

<span id="page-14-3"></span>*Figure 23 Install ACS712 Library from Library Manager*

**Code:**

// Code constructed with reference to Alex Roman [& https://www.youtube.com/watch?v=AK4Lp1Ko0l8](https://www.youtube.com/watch?v=AK4Lp1Ko0l8) & Rob Tillaart from library examples<https://github.com/RobTillaart/ACS712> [4-6]

```
/*--------LIBRARIES--------*/
#include <ESP8266WiFi.h> // Add the ESP8266WiFi.h library 
#include "secrets.h" // Add the secrets.h 
#include "ThingSpeak.h"
#include "ACS712.h"
// ESP8266 has 3.3 volt with a max ADC value of 1023 steps
// ACS712 5A uses 185 mV per A
// ACS712 20A uses 100 mV per A
// ACS712 30A uses 66 mV per A
ACS712 ACS(A0, 3.3, 1023, 66);
/*--------WiFi--------*/
char ssid[] = SECRET_SSID; // your network SSID (name) 
char pass[] = SECRET_PASS; // your network password
int keyIndex = 0; \frac{1}{2} // your network key Index number (needed only for WEP)
WiFiClient client; // Object
/*--------ThingSpeak--------*/
unsigned long myChannelNumber = SECRET_CH_ID; // your ThingSpeak Channel ID
const char * myWriteAPIKey = SECRET_WRITE_APIKEY; // your ThingSpeak Channel API key
void setup()
{
 /*--------WiFi--------*/
WiFi.begin(ssid, pass); \frac{1}{10} Initializes the WiFi library's network settings and provides the current
status.
 /*--------ThingSpeak--------*/
 ThingSpeak.begin(client); // Initialize ThingSpeak 
}
```
void loop()

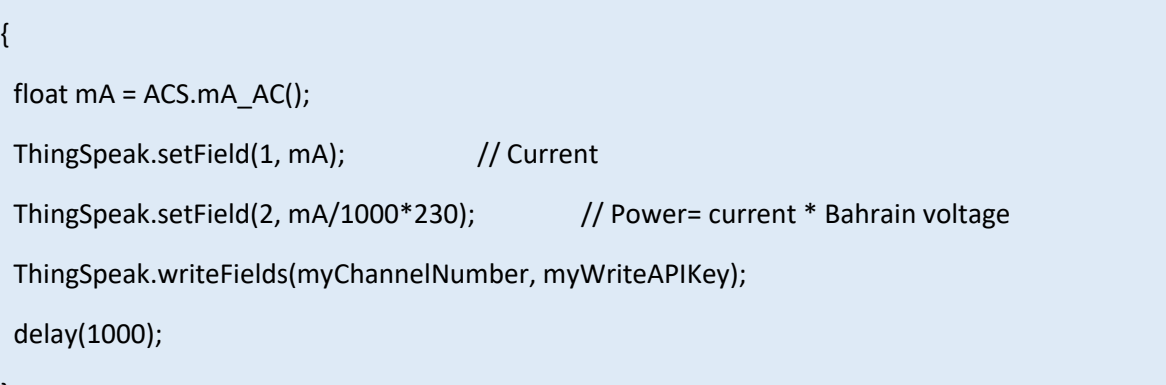

### **Output:**

}

Note: the current unit is mA and power in Watt

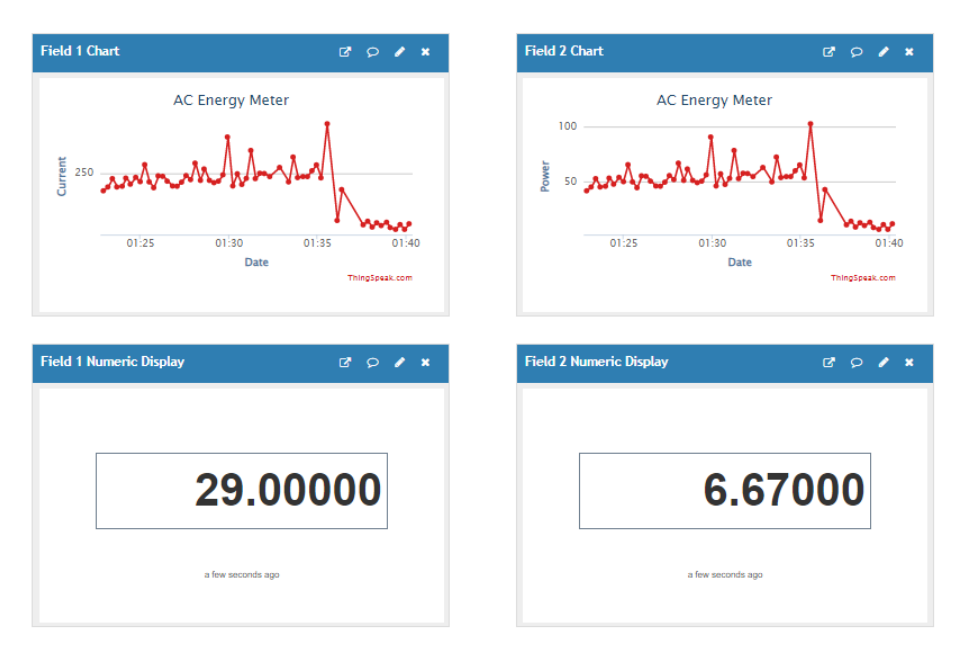

<span id="page-16-2"></span>*Figure 24 ThingSpeak Showing Current & Power Reading*

# <span id="page-16-0"></span>Challenges:

- 1. Time limit
- 2. Delay in component delivery
- 3. It's been a while since I did a project using a microcontroller
- 4. First time working with esp8826, the current sensor and AC voltage in this type of project (burned wires,..).

# <span id="page-16-1"></span>Conclusion:

In this project, an AC energy meter was implemented using microcontroller esp8266 and acs712 current sensor to measure the current. Then, real-time data is going to be gathered and sent to 'ThingSpeak'

platform, which was used to visualized, analyze and monitor power usage in real time. This can assist consumers in better managing their use and lowering billing costs or even utilities can be given access to it to monitor consumers usage and behavior which could help in planning.

# <span id="page-17-0"></span>References:

- 1. G. Dileep, "A survey on Smart Grid Technologies and Applications," Renewable Energy, vol. 146, pp. 2589–2625, 2020.
- 2. X. Fang, S. Misra, G. Xue, and D. Yang, "Smart Grid the new and improved Power Grid: A survey," IEEE Communications Surveys & Tutorials, vol. 14, no. 4, pp. 944–980, 2012.
- 3. F. Khan, M. A. Siddiqui, A. U. Rehman, J. Khan, M. T. Asad, and A. Asad, "IOT based power monitoring system for Smart Grid Applications," 2020 International Conference on Engineering and Emerging Technologies (ICEET), 2020.
- 4. A. Roman, "AC/DC current measurement using ACS712 sensor and NODEMCU ESP-12E microcontroller.," AC/DC current measurement using ACS712 sensor and NodeMCU ESP-12E microcontroller., 04-Oct-2021. [Online]. Available: https://www.romn.io/2020/05/a-simple-approachto-measure-acdc.html. [Accessed: 02-Jan-2022].
- 5. R. Tillaart, "RobTillaart/ACS712: Arduino Library for ACS current sensor 5A, 20A, 30A," GitHub. [Online]. Available: https://github.com/RobTillaart/ACS712. [Accessed: 02-Jan-2022].
- 6. Paul, "How to use ThingSpeak with Arduino," YouTube, 27-Feb-2017. [Online]. Available: https://www.youtube.com/watch?v=AK4Lp1Ko0l8. [Accessed: 02-Jan-2022].
- 7. "Nodemcu ADC with Arduino Ide: Nodemcu," ElectronicWings. [Online]. Available: https://www.electronicwings.com/nodemcu/nodemcu-adc-with-arduinoide#:~:text=Introduction,voltage%20from%20an%20external%20device. [Accessed: 02-Jan-2022].
- 8. "Travel Adaptor for Bahrain," Electrical Safety First. [Online]. Available: https://www.electricalsafetyfirst.org.uk/guidance/advice-for-you/when-travelling/traveladaptor-for-

bahrain/#:~:text=Bahrain%20operates%20on%20a%20230V%20supply%20voltage%20and%205 0Hz. [Accessed: 09-Jan-2022].